# How to use Editor GUI Table

## **Using the** *[Table]* **attribute**

Draw all visible properties

Just use the *[Table]* attribute on a collection.

```
using EditorGUITable;
[System.Serializable]
public class SimpleObject
{
  public string stringProperty;
  public float floatProperty;
  public int intProperty;
}
public class TableAttributeExample : MonoBehaviour
{
```
#### *[Table]*

*public List<SimpleObject> simpleObjects;*

*}*

This will draw the collection in a table instead of the classic Unity display of collections. This example uses a List, but any type of serializable collection can be used.

#### Without *[Table]* With *[Table]*

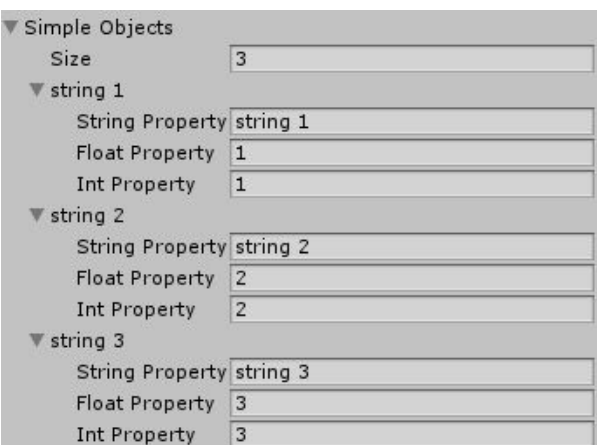

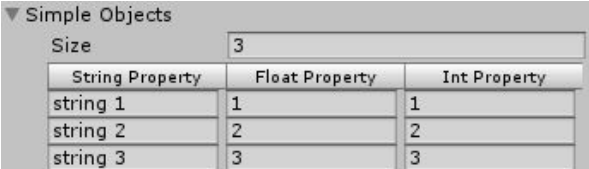

*Note all columns can be resized and sorted (assuming the values are sortable).*

#### Draw selected properties

To display only some specific properties in the table, add parameters to the *Table* attribute.

 *[Table ("stringProperty", "intProperty")] public List<SimpleObject> simpleObjects;*

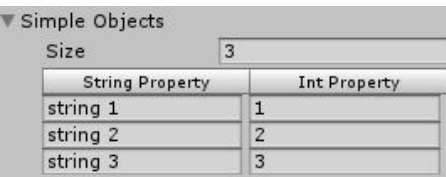

#### Add column options

To add options to the columns, add ":" followed by the required options after the property name.

 *[Table ("stringProperty: Width (150)", "intProperty: Width(80), EnabledCells(false)")] public List<SimpleObject> simpleObjects;*

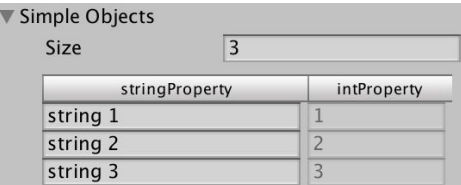

The available column options are listed at the end of this [document](#page-10-0).

#### Add table options

To add options to the table, add them as strings after the other parameters.

 *[Table (new string[] {"stringProperty", "intProperty"}, "Reorderable(true)")] public List<SimpleObject> simpleObjects;*

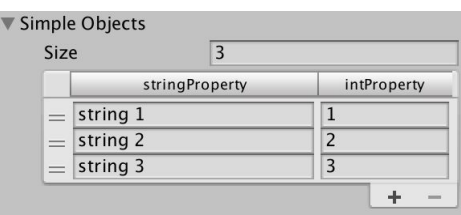

The available table options are listed at the end of this [document](#page-9-0). (the options *AllowScrollView* and *Filter* are not compatible with the [Table] attributes*)*

Note: in the previous functions, the properties were the "params" argument. Here the table options are the "params" argument, so the properties cannot be passed one by one anymore and have to be passed as one string[].

### **Using in a custom editor / window**

To display a table in a custom editor, call one of the DrawTable functions in GUITableLayout.

#### The table state

Note all the following functions use a GUITableState object as state parameter. This is the same functioning as other Unity GUI functions, like GUILayout.BeginScrollView for example. The calling code is responsible for holding, sending and receiving this state object so the table can be edited by the user.

Here is the basic usage:

```
using EditorGUITable;
[CustomEditor(typeof(SimpleExample))]
public class SimpleExampleEditor : Editor
{
   GUITableState tableState;
   public override void OnInspectorGUI ()
   {
    tableState = GUITableLayout.DrawTable (
      tableState,
      serializedObject.FindProperty("simpleObjects"));
   }
}
```
You might want the table state to be saved along sessions, so the table will look the same after reopening Unity. To do this, build a table state with a key parameter. The table state will then be saved in EditorPrefs using this key.

Add:

```
void OnEnable ()
{
   tableState = new GUITableState("tableState");
}
```
Note: Be careful not to use the same key for different tables. This will result in unexpected behaviour.

#### Simply draw the table for the collection

Similar to the [Table] attribute with no parameters, this will display all visible properties of the collection elements in the table.

GUITableLayout.DrawTable (tableState, serializedObject.FindProperty("simpleObjects"));

Choose which properties to draw

Similar to the [Table (*properties*)] attribute, this will only display the chosen *properties* in the table.

```
GUITableLayout.DrawTable (
   tableState,
  serializedObject.FindProperty("simpleObjects"),
  new List<string>(){"floatProperty", "objectProperty"});
```
#### Customize the columns

Draw a table by defining the columns's settings and the path of the corresponding properties. This will automatically create Property Cells using these paths. Various column options are available, the list is provided at the end of this document. They are used in a similar way as GUILayoutOption.

```
List<SelectorColumn> propertyColumns = new List<SelectorColumn>()
{
  new SelectFromPropertyNameColumn("stringProperty", "My String", TableColumn.Width(60f)),
  new SelectFromPropertyNameColumn("floatProperty", "My Float", TableColumn.Width(50f), TableColumn.Optional()),
  new SelectFromPropertyNameColumn("objectProperty", "My Object", TableColumn.Width(50f), TableColumn.Optional())
};
tableState = GUITableLayout.DrawTable (
  tableState,
  serializedObject.FindProperty("simpleObjects"),
  propertyColumns);
```
#### Create table cells from a function

Draw a table from the columns' settings, and a selector function that takes the corresponding row's [e](http://www.jeremyquentin.fr/EditorGUITable/Documentation/class_g_u_i_extensions_1_1_table_entry.html)lement's SerializedProperty and returns the [TableCell](http://www.jeremyquentin.fr/EditorGUITable/Documentation/class_g_u_i_extensions_1_1_table_entry.html) to put in the corresponding cell.

```
List<SelectorColumn> selectorColumns = new List<SelectorColumn>()
{
   new SelectFromFunctionColumn(
     prop => new LabelCell(prop.FindPropertyRelative("stringProperty") .stringValue),
    "My String Column",
    TableColumn.Width(60f)),
   new SelectFromFunctionColumn(
    prop => new LabelCell(prop.FindPropertyRelative("floatProperty") .floatValue.ToString()),
     "My Float Column",
    TableColumn.Width(50f), TableColumn.Optional(true)),
   new SelectFromFunctionColumn(
    prop => new LabelCell(prop.FindPropertyRelative("objectProperty") .objectReferenceValue.name),
     "My Object Column",
    TableColumn.Width(110f), TableColumn.EnabledTitle(false)),
};
```

```
tableState = GUITableLayout.DrawTable (
   tableState,
   serializedObject.FindProperty("simpleObjects"),
   selectorColumns);
```
#### Create each cells individually

Draw a table completely manually. Each cell has to be created and given as parameter in the *cells* parameter.

```
List<TableColumn> columns = new List<TableColumn>()
     {
       new TableColumn("String", 60f),
       new TableColumn("Float", 50f),
       new TableColumn("Object", 110f),
       new TableColumn("", TableColumn.Width(100f), TableColumn.EnabledTitle(false)),
     };
     List<List<TableCell>> rows = new List<List<TableCell>>();
     SimpleExample targetObject = (SimpleExample) serializedObject.targetObject;
     for (int i = 0; i < targetObject.simpleObjects.Count; i++)
     {
        SimpleExample.SimpleObject entry = targetObject.simpleObjects[i];
        rows.Add (new List<TableCell>()
        {
          new LabelCell (entry.stringProperty),
          new PropertyCell (serializedObject, string.Format("simpleObjects.Array.data[{0}].floatProperty", i)),
          new PropertyCell (serializedObject, string.Format("simpleObjects.Array.data[{0}].objectProperty", i)),
          new ActionCell ("Reset", () => entry.Reset ()),
       });
     }
     tableState = GUITableLayout.DrawTable (tableState, columns, rows);
```
Note: For this function, it is not necessary to pass the collection's serialized object to the function, unless you are using the Reorderable option.

### **The table cells**

Various cell types are included in the package.

- *PropertyCell*: Displays the property using the very generic PropertyField function, which displays a property in a shape appropriate the data it contains.
- *ActionCell*: Displays a button which, when clicked, will trigger the callback given as parameter.
- *LabelCell*: Displays a string as a readonly label.

### Create custom cell classes

In most cases the included types will be enough, but in some cases you want to display something in a specific way. In this case you can create a new class that inherits TableCell.

The *DrawCell* method needs to be overriden to draw the cell using GUI functions. Use this to customize the table look however needed.

*CompareTo* and *comparingValue* are used for sorting.

*CompareTo* is used to sort 2 entries of this type.

*comparingValue* is used as a fallback for sorting any types of entries, even of different types, using a string representing the data.

### <span id="page-9-0"></span>**The table options**

- *AllowScrollView* (bool) default: *true* Allows the tables to use internal scroll views to fit the containing view. *Incompatible with the [Table] attribute.*
- *RowHeight* (int) default: *EditorGUIUtility.singleLineHeight (=16)* Defines the height of the rows in the table.
- *Reorderable* (bool) default: *false* Enable reordering of the entries with Drag-and-Drop handles.
- *Filter* (predicate) default: *null* Defines a predicate that filters the entries to draw in the table. *Only works in the editor functions, not the [Table] attribute.*
- *- DefaultColumnWidth -* default: *auto* All columns without a Width option will default to this width. If this option is not used, the columns default to the width required by their title.
	-
- *- RotateHeaders -* default: *false*

Enable rotated headers to allow for more columns in less space.

Example:

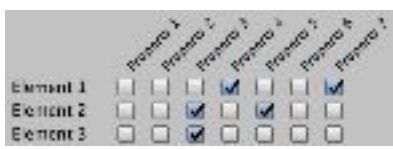

### <span id="page-10-0"></span>**The column options**

- *Title* (string) default: beautified formatting of the property's name Sets the title of the column
- *Width* (float) default: calculated based on the width of the title The default width of the column.
- Relative (bool) *Relative* (bool) *default:* **false** If true, the Width option is relative to the containing view's width, and the column will resize with this view continually.
- MinWidth (float) default: 20 The minimum width that the column can be.
- MaxWidth (float) **default:** MaxValue The maximum width that the column can be.
- Resizeable (bool) **default:** true Is the column resizeable by dragging the right border of the title box.
- *Sortable* (bool) **default:** true Is the column sortable by clicking the title box
- *EnabledCells* (bool) default: true If false, the cells in this column are grayed out and non-interactable
- Enabled Title (bool) default: true If false, the title of this column is grayed out
- *Optional* (bool) default: false If true, right-clicking on the title boxes will allow to toggle this column's visibility
- *VisibleByDefault* (bool) default: true If false and Optional = true, the column will be hidden until manually toggled on
- *IgnoreAttributes* (bool) default: false If true, all attributes like [Header], etc, declared above this field will be ignored.

## **Documentation**

Detailed documentation available [here.](http://www.jeremyquentin.fr/EditorGUITable/Documentation)